### **Instalowanie programu**

### **UWAGA:**

Przed rozpoczęciem instalacji należy sprawdzić, czy komputer spełnia minimalne wymagania techniczne:

- system operacyjny Microsoft Windows 7/8.x/10 wersje 32- i 64-bit
- procesor 2,4 GHz
- 1 GB pamięci RAM (dla systemu 32-bit) lub 2 GB (dla systemu 64-bit)
- 400 MB wolnego miejsca na dysku twardym
- karta graficzna obsługująca rozdzielczość ekranu 1024x768
- karta dźwiękowa z podłączonymi głośnikami lub słuchawkami i mikrofonem
- mysz lub inne urządzenie wskazujące
- port USB 2.0 lub USB 3.0
- zainstalowana przeglądarka plików PDF.

Aby zainstalować program, należy postępować zgodnie z poniższymi wskazówkami.

W pierwszej kolejności należy włożyć pendrive z programem Śmiało do szkoły! do portu USB komputera. Pojawi się okno z informacją o podłączeniu nowego urządzenia (wybieramy opcję **Skanuj teraz** lub **Skanuj później**) lub automatycznie otwarty zostanie folder z listą plików. Należy dwukrotnie kliknąć **setup.exe**, a następnie w oknie Kontrola konta użytkownika wybrać przycisk **Tak**.

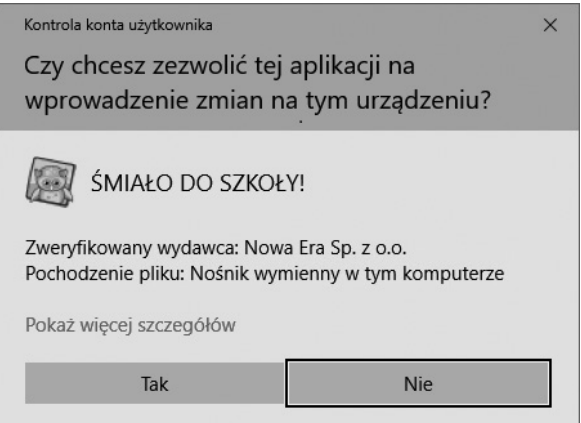

# INSTRUKCJA INSTALACJI ŚMIAŁO DO SZKOŁY!

W kolejnym kroku należy wybrać przycisk **Dalej**.

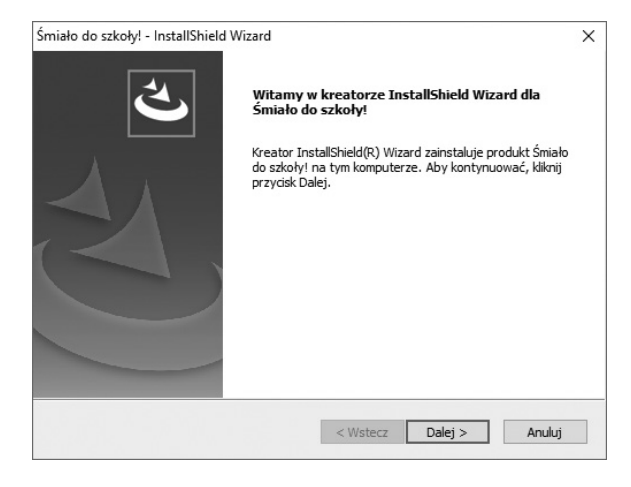

Zostanie wyświetlona Umowa licencyjna. Należy zapoznać się z jej treścią i wybrać opcję **Akceptuję warunki Umowy licencyjnej** i przejść **Dalej**.

W przypadku braku akceptacji wszystkich postanowień Umowy licencyjnej, należy zaznaczyć **Nie akceptuję warunków Umowy licencyjnej**, a następnie kliknąć przycisk **Anuluj**. Wówczas, po potwierdzeniu rezygnacji, instalacja zostanie przerwana.

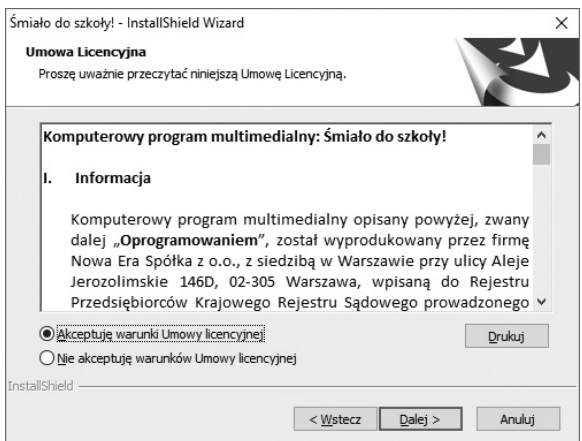

#### **ŚMIAŁO** DO SZKOŁY! INSTRUKCJA INSTALACJI

W oknie Rejestracja należy wpisać numer licencji programu znajdujący się na karcie licencyjnej dostarczonej wraz z pendrive. Po uzupełnieniu licencji automatycznie pojawi się numer komputera.

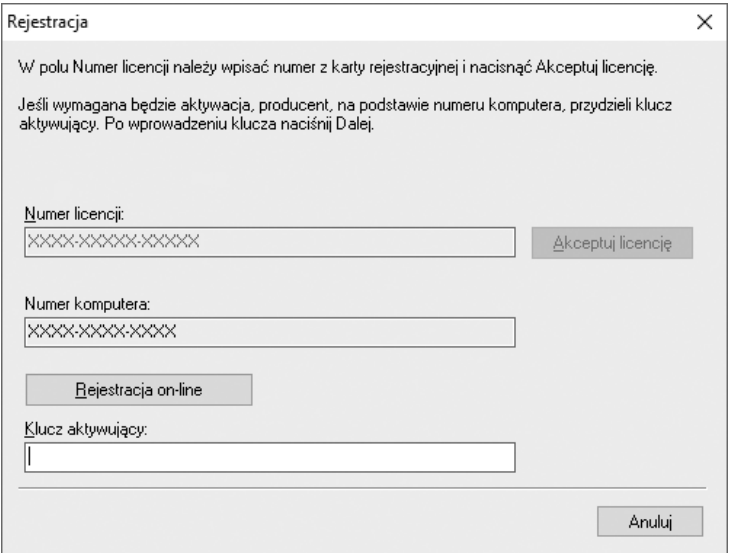

Aby uzyskać klucz aktywujący, należy:

- kliknąć przycisk **Rejestracja on-line** i postępować zgodnie z instrukcjami pojawiającymi się na ekranie, komputer w tym czasie powinien być połączony z siecią Internet;
- jeśli użytkownik nie ma dostępu do Internetu, należy skontaktować się z producentem telefonicznie pod numerem +48 58 768 22 22 lub poprzez adres e-mail: wsparcie@nowaera.pl.

W polu Klucz aktywujący należy wprowadzić uzyskany kod. W przypadku rejestracji on-line, pole Klucz aktywujący uzupełniane jest automatycznie.

#### **ŚMIAŁO** DO SZKOŁY! INSTRUKCJA INSTALACJI

Po uzupełnieniu wszystkich pól, przycisk **Dalej** staje się aktywny, co umożliwia przejście do kolejnego okna.

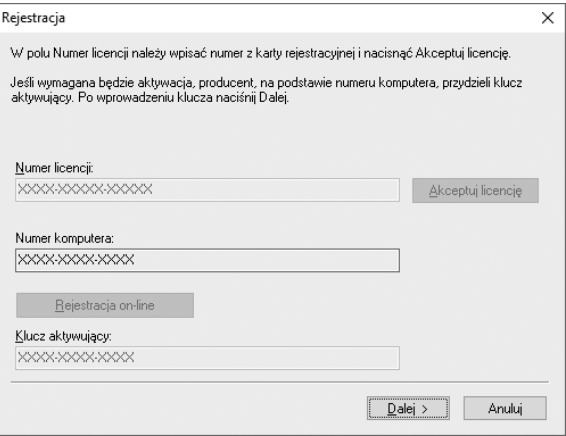

Jeśli domyślny katalog docelowy aplikacji jest odpowiedni, należy kliknąć przycisk **Dalej**, aby przejść do ekranu poprzedzającego instalację. Klikając przycisk **Zmień**, można wybrać inny katalog docelowy aplikacji.

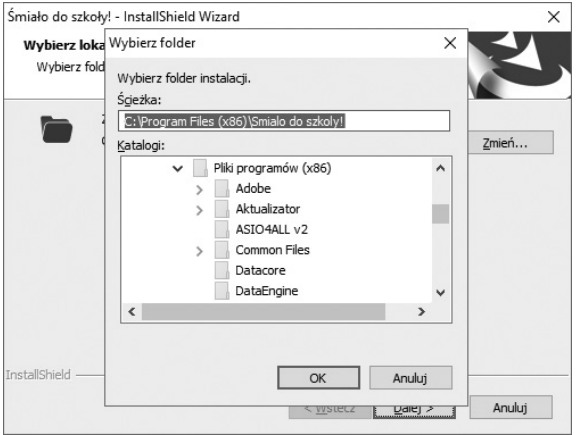

W tym celu należy wybrać katalog, w którym ma być zainstalowany program. Po zaznaczeniu katalogu należy kliknąć przycisk **OK**, co spowoduje powrót do okna wyboru katalogu. Klikając przycisk **Dalej**, można przejść do kolejnego okna.

# INSTRUKCJA INSTALACJI ŚMIAŁO DO SZKOŁY!

Aby rozpocząć instalację, należy kliknąć przycisk **Instaluj**. Aby zrezygnować z instalacji, należy kliknąć przycisk **Anuluj**.

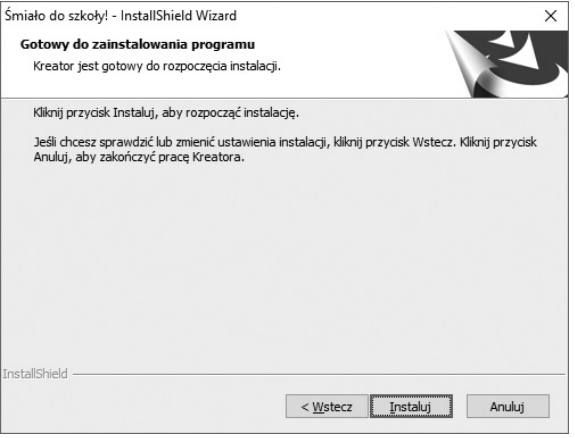

W trakcie instalacji pojawi się informacja o instalacji dodatkowego programu Aktualizator. Aby kontynuować instalację, należy kliknąć przycisk **Dalej**.

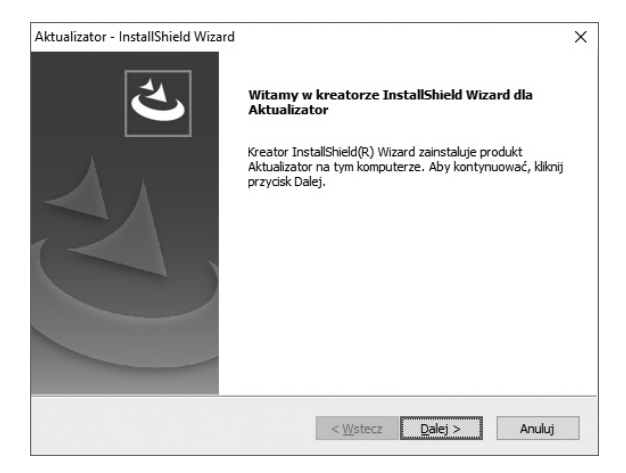

Po zakończeniu instalacji wyświetla się okno końcowe. Aby je zamknąć, należy kliknąć przycisk **Zakończ**.

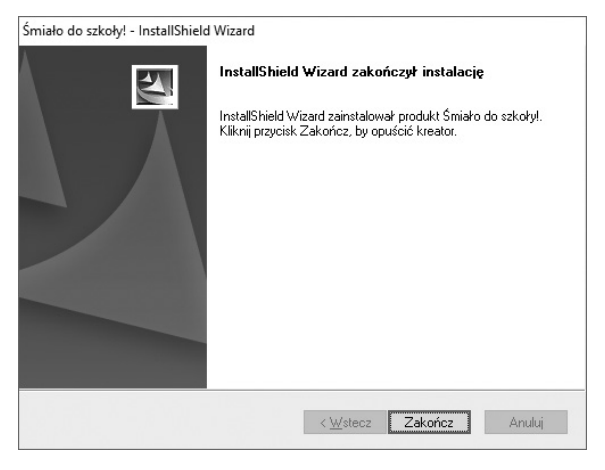

### **Odinstalowywanie programu**

Aby odinstalować program, należy postępować zgodnie z poniższymi krokami:

**Krok 1:** klikamy prawym przyciskiem myszy **Start**, a następnie wybieramy – w zależności od wersji systemu operacyjnego – **Programy i funkcje** lub **Aplikacje i funkcje**

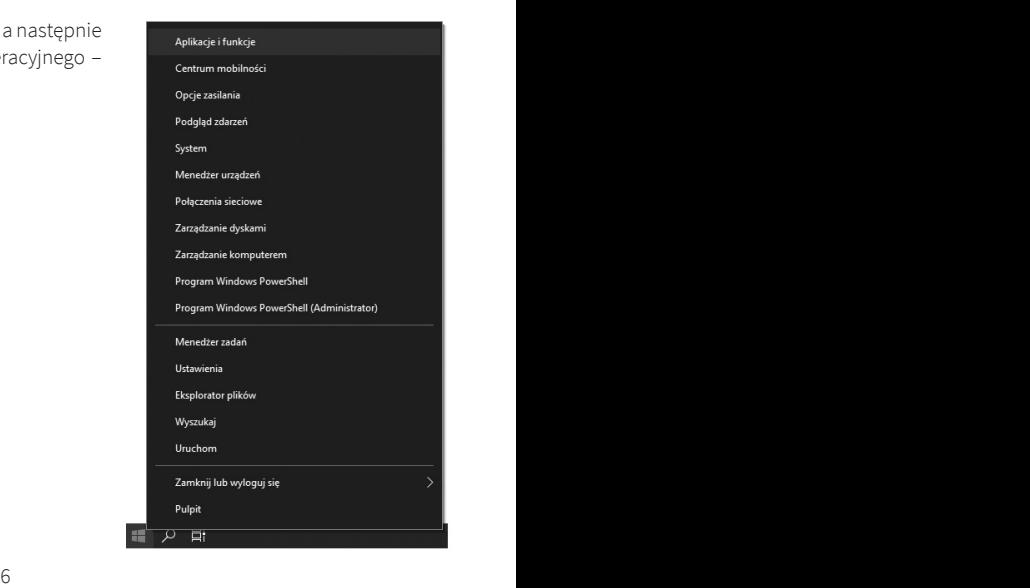

## INSTRUKCJA INSTALACJI ŚMIAŁO DO SZKOŁY!

**Krok 2:** wybieramy program z listy i klikamy **Odinstaluj/Zmień**

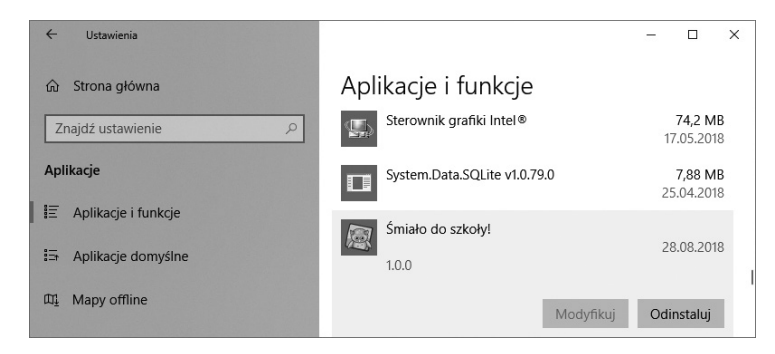

**Krok 3:** potwierdzamy zamiar, klikając ponownie przycisk **Odinstaluj/Zmień** oraz **OK** w kolejnym oknie.

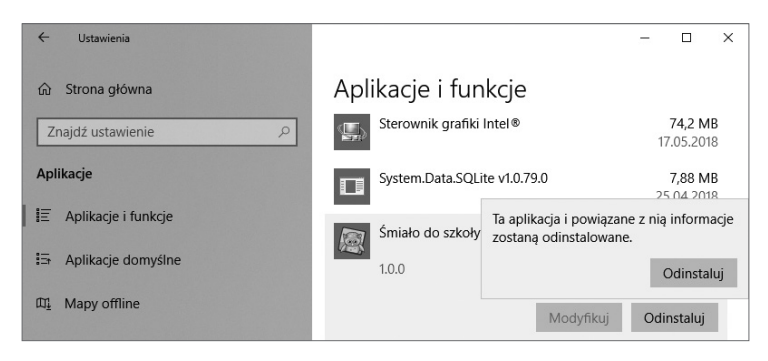

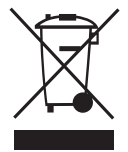

**Produkt należy usuwać wraz z odpadami elektrycznymi i elektronicznymi** (Norma stosowana w krajach Unii Europejskiej oraz państwach prowadzących segregację odpadów). Symbol na produkcie lub w jego dokumentacji oznacza, iż urządzenie odpowiada normom dotyczącym urządzeń elektrycznych i elektronicznych i nie należy go usuwać wraz z odpadkami domowymi. Po zakończeniu cyklu żywotności urządzenia użytkownik zobowiązany jest do jego dostarczenia do stosownych

centrów zbiórki pod karą przewidzianą przepisami obowiązującymi w danym kraju. W celu uzyskania dodatkowych informacji odnośnie systemów zbiórki, należy się skontaktować z miejscowym urzędem odpowiedzialnym za odpady.

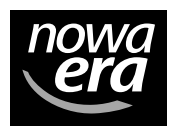

www.nowaera.pl wsparcie@nowaera.pl ∕∉∌ infolinia: 58 768 22 22

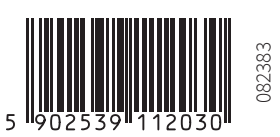